## UNIVERSITY OF MINNESOTA

**[Memos"](#page-8-0)**

*Duluth Campus Department of Studies in Justice, Culture, and Social Change 228 Cina Hall*<br>*College of Arts, Humanities, and Social Sciences 1123 University Drive College of Arts, Humanities, and Social Sciences 1123 University Drive*

*Duluth, Minnesota 55812-3306 E-mail: [troufs@d.umn.edu](mailto:troufs@d.umn.edu) ZOOM[: https://umn.zoom.us/my/troufs](https://umn.zoom.us/my/troufs) 16 August 2023*

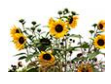

Global Cultures

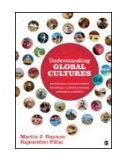

Direct Links to Canvas

Available on-line in your  $\mathbb{Q}$  canvas folder at [<http://canvas.umn.edu/>](http://canvas.umn.edu/)

> f2023 [Canvas Modules](https://canvas.umn.edu/courses/381753/modules) f2023 [Module Pre-Term](https://canvas.umn.edu/courses/381753/modules/1573713) f2023 G[C Simple Syllabus](https://canvas.umn.edu/courses/381753/external_tools/52892)

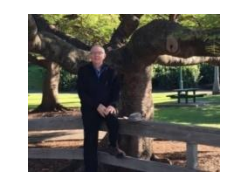

[Tim Roufs,](http://www.d.umn.edu/~troufs/#title) Brisbane, Australia, 2017

**Class officially starts on Monday, 28 August 2023.**

# Canvas "Modules" and "Sunday Memos"

(General organization of stuff)

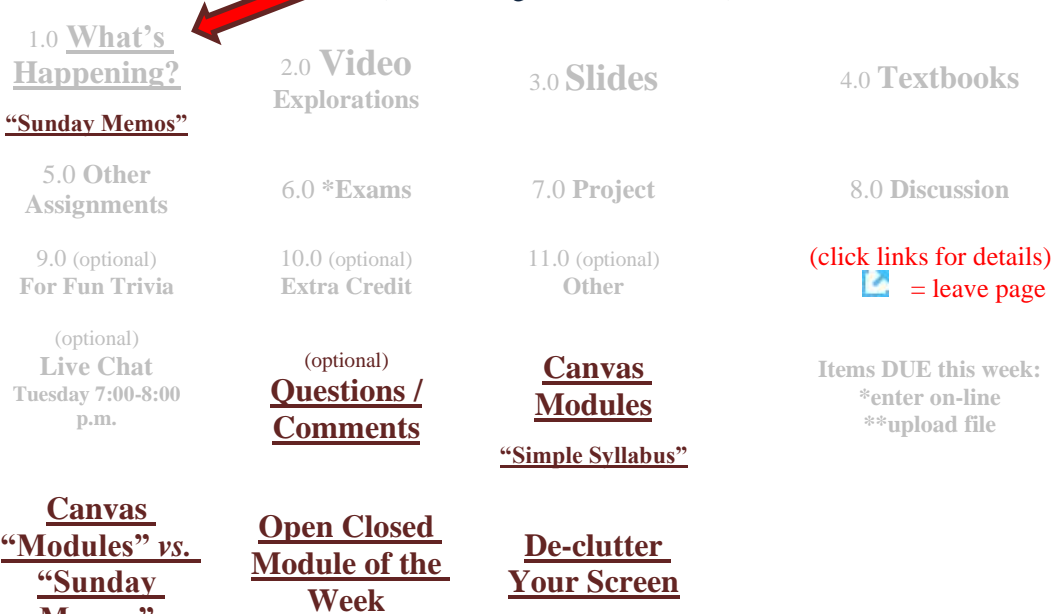

# "Sunday Memos"

<span id="page-1-0"></span>The **"Sunday Memos"** are .pdf memos, like this one, that arrive by e-mail (usually, as you might expect, on Sunday).

And they are also featured each week in the "Recent" Announcements" section at the top of your Canvas "Home Page" and in your "Announcements" folder (where Canvas keeps all of the past Announcements).

REM: Links on screenshots are not "hot" (active)

When the semester starts the links on the memos will be "hot" (active) and they will take you to more detailed information.

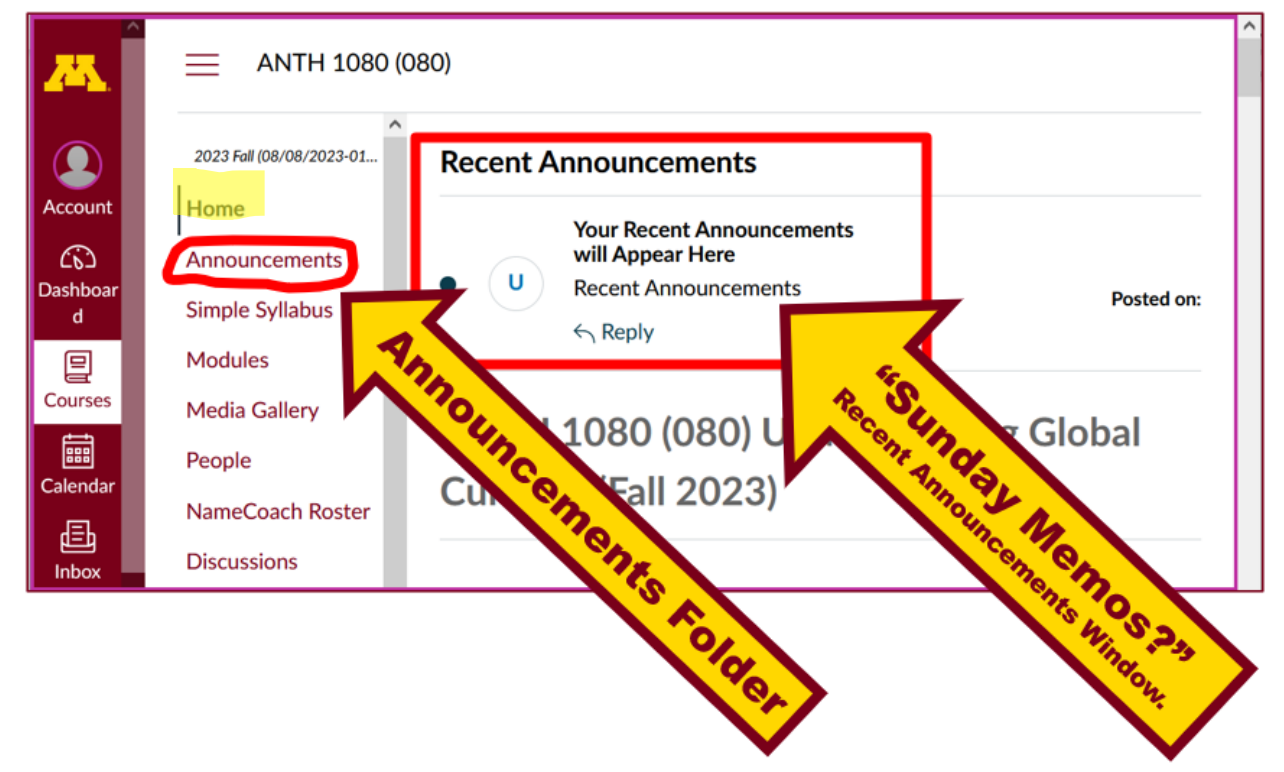

**It's fine for you to select the items that interest you most from each of the "Sunday Memos" (including this one).**

### **You do not have to read them from beginning to end.**

### **They start with links that take you directly to the part(s) that you might be interested in.**

# **Your "Sunday Memos" look like this . . .**

REM: Links on screenshots are not "hot" (active)

**UNIVERSITY OF MINNESOTA** 228 Cina Hall<br>1123 University Drive<br>Duluh, Minnesota 53812-3306<br>E-mail: troyle@s.wm.adu<br>2001d: https://umn.som.us/myttroufs<br>27 August 2023 **Duluth Campus** Department of Studies in Justice, Culture, & Social Change<br>College of Arts, Humanities, and Social Sciences Direct Links Estis to Canvas **PO65**  $\sqrt{2}$ **DAN** Available on-line in your  $\bigcirc$  cannot folder at  $\triangleleft$  cannot convex and  $\triangleleft \mathbb{Z}$ nos Canvas Modules<sup>1</sup> noss Module Pre-Term noss AF Simple Syllabus<sup>2</sup> .pdf<sup>2</sup> Tim Roufs Inspecting Durians in Singapore Market, 2017 Class officially starts on Monday, 28 August 2023. **Welcome!** General Information on Getting Started 1.0 What's 2.0 Video 3.0 Slides 4.0 Readings **Explorations Semester Readings Happening?** Meet and Greet  $*_{5.0}$  Other 6.0 \*Midterm 7.0 Project \*s.o Discussion Exams **Assignments** 9.0 (optional) 10.0 (прих  $11.0$  (optional) click links for details)<br> $\Box$  = leave page For Fun Trivia Extra Credit Other  $\left( \text{opticcal} \right)$ Items DUE this week: (opticeal) Live Chat<br>Tuesday 7:00-8:00 p.m. Questions / "Simple Syllabus" \*enter on-line<br>\*\*upload file **Comments ↓**

Anthropology of Food, Week 1, page 2

#### 1.0 What's Happening Week 1?

This week we're off to have a look at food and culture around the world. It will be a savory adventure. This week we'll also take a few minutes to get to know one another, and ourselves, and get to know how the course is set up and operates.

#### New at UMD this year... Give it a try.

Canvas Simple Syllabus (URL) 12023

Canvas Simple Syllabus (.pdf) 2023

#### Pre-term Memos...

#### If you haven't read the

"Greetings" Memo  $T = T$ <br>(Textbooks)<br>of Sunday, 13 August 2023

my "Canvas 'Modules' / 'Sunday Memos'" (General Organization of Stuff) Memo of Wednesday, 16 August 2023

and my "Using the Canvas Modules -- REVIEW" Memo (skip if you are comfortable using Canvas "Modules) of Friday, 18 August 2023

> and the "Welcome" Memo of Sunday, 20 August 2023

please do that as they contain useful and important information about the course that will make your life much easier.

> These are not required reading, but it would be a good idea to read them anyway.

(That's a lot of stuff to read, but the "stuff" lightens up after next week.)

and

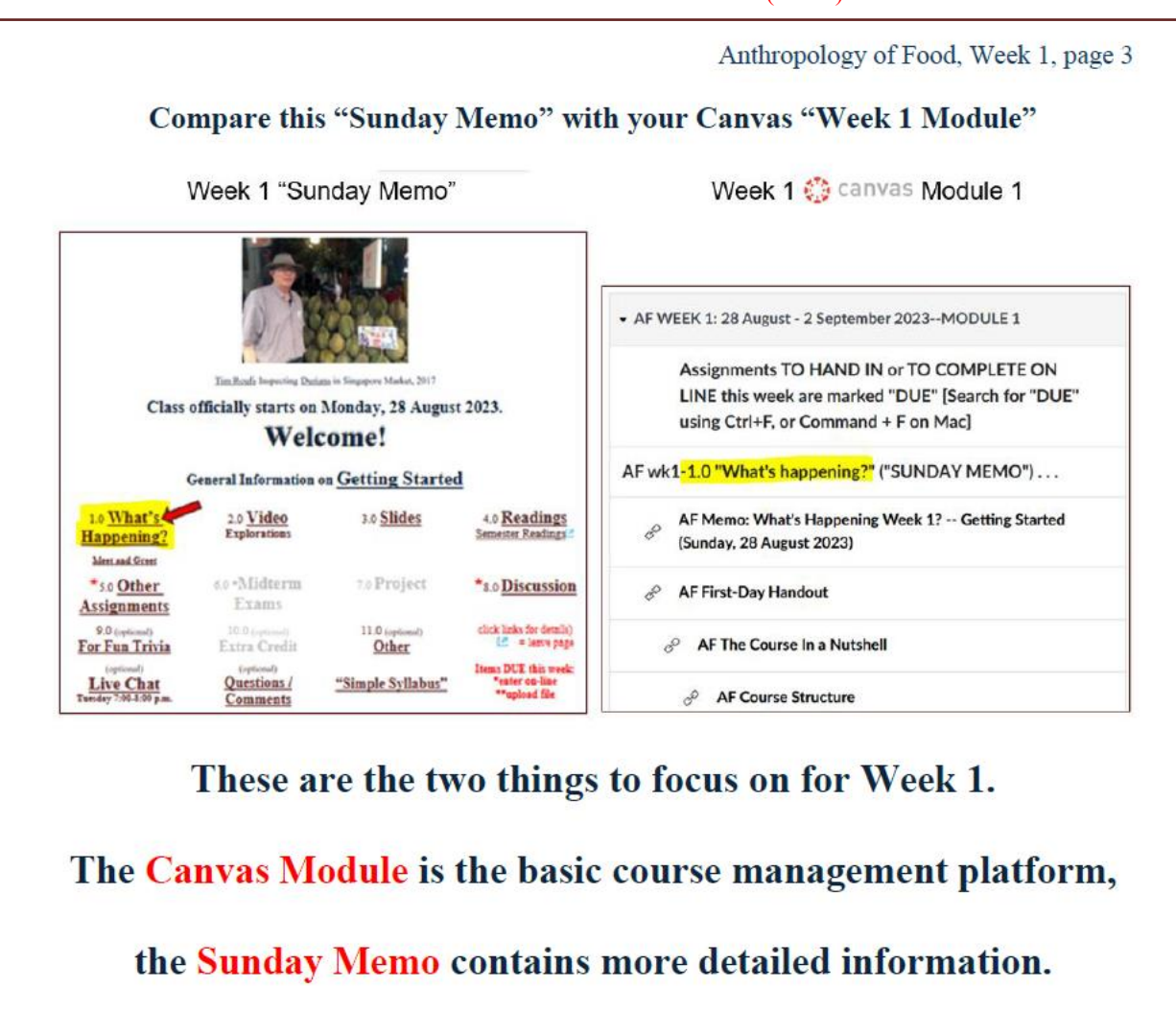

# <span id="page-4-0"></span>Canvas "Modules"

**Access Your Canvas Modules here . . .**

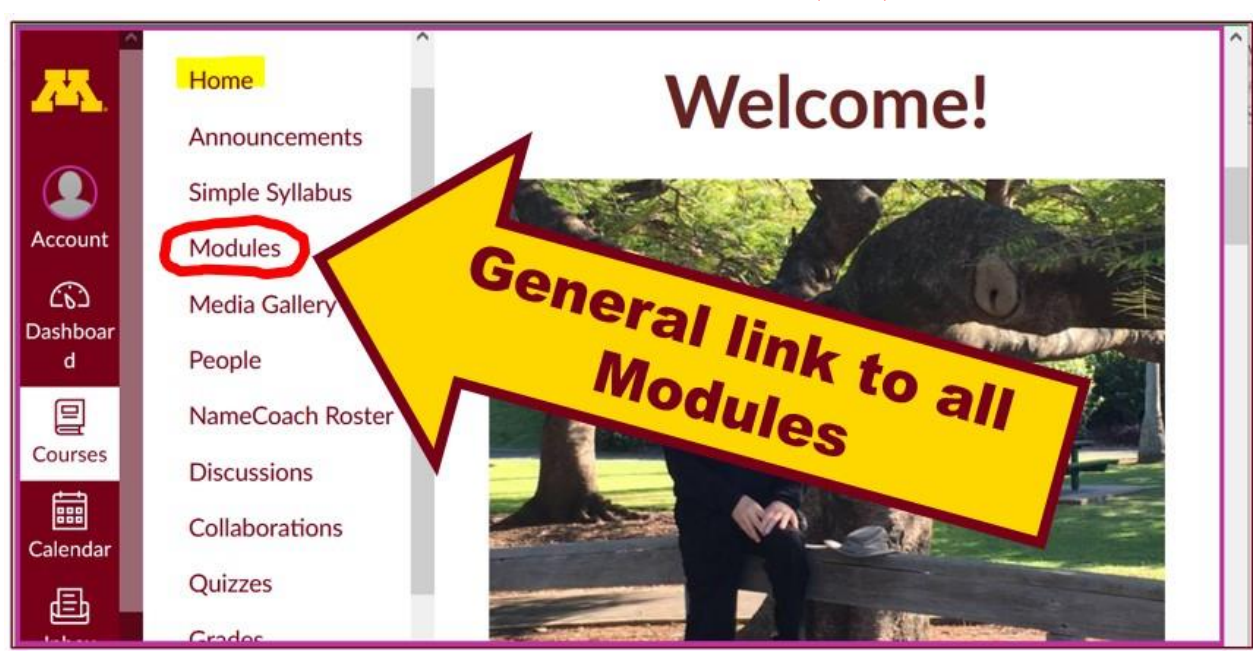

## <span id="page-5-0"></span>...and that will take you to **your Modules folder** . . .

If you like a clean-looking page . . .

# **click on the "Collapse All" button in the upper right-hand corner of your Modules folder to declutter your screen.**

That will make your life *much* easier. (Trust me.)

(Sorry; Canvas does not permit instructors to set the default to open with all modules closed.)

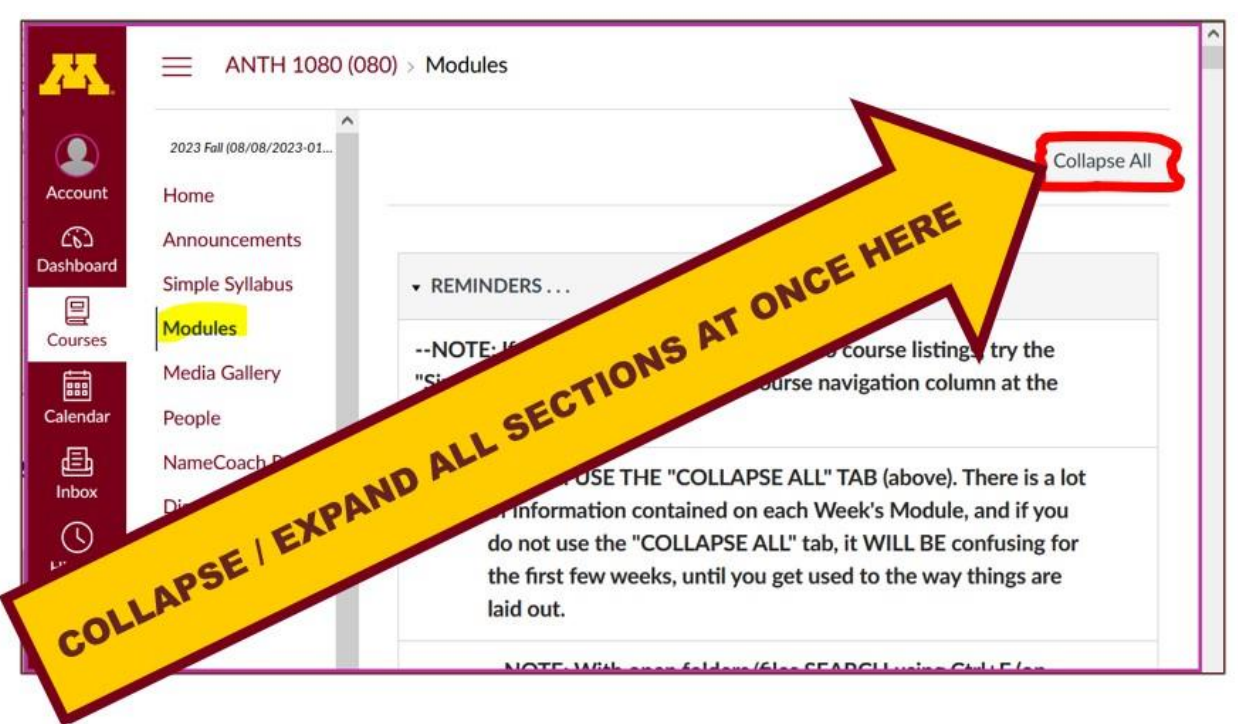

# Your de-cluttered Canvas **"Modules"** folder **will then look something like this** . . :

#### REM: Links on screenshots are not "hot" (active)

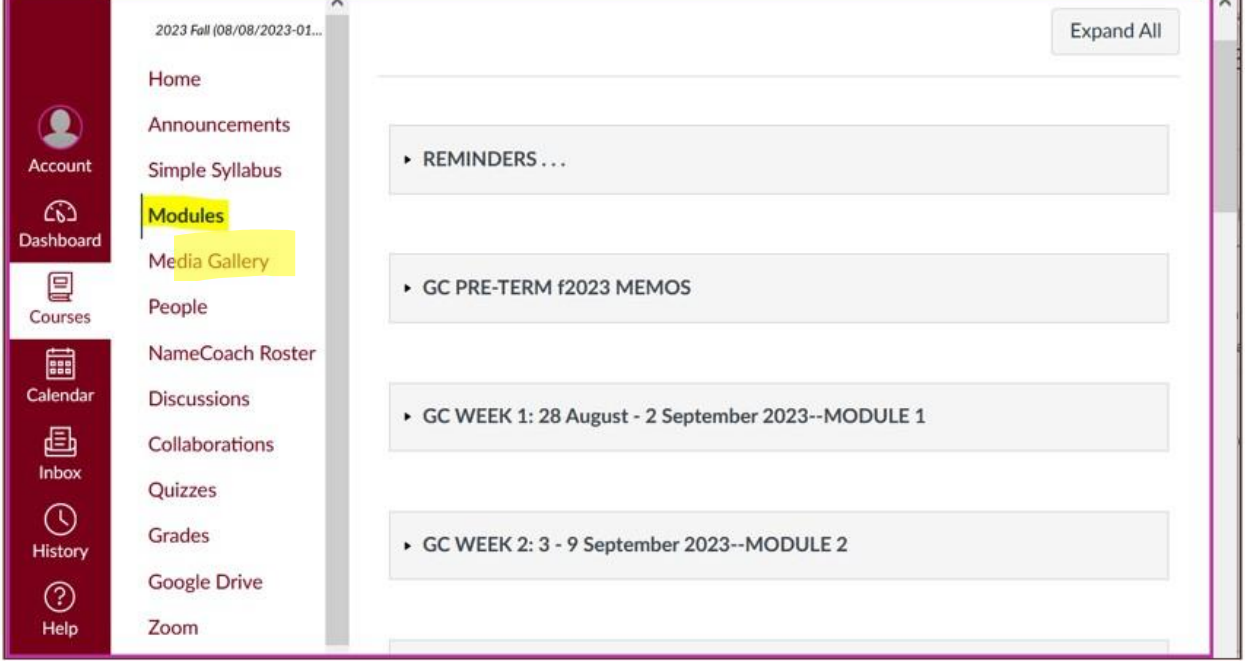

## **Then open the Module of the week that you want to look at . . :**

<span id="page-7-0"></span>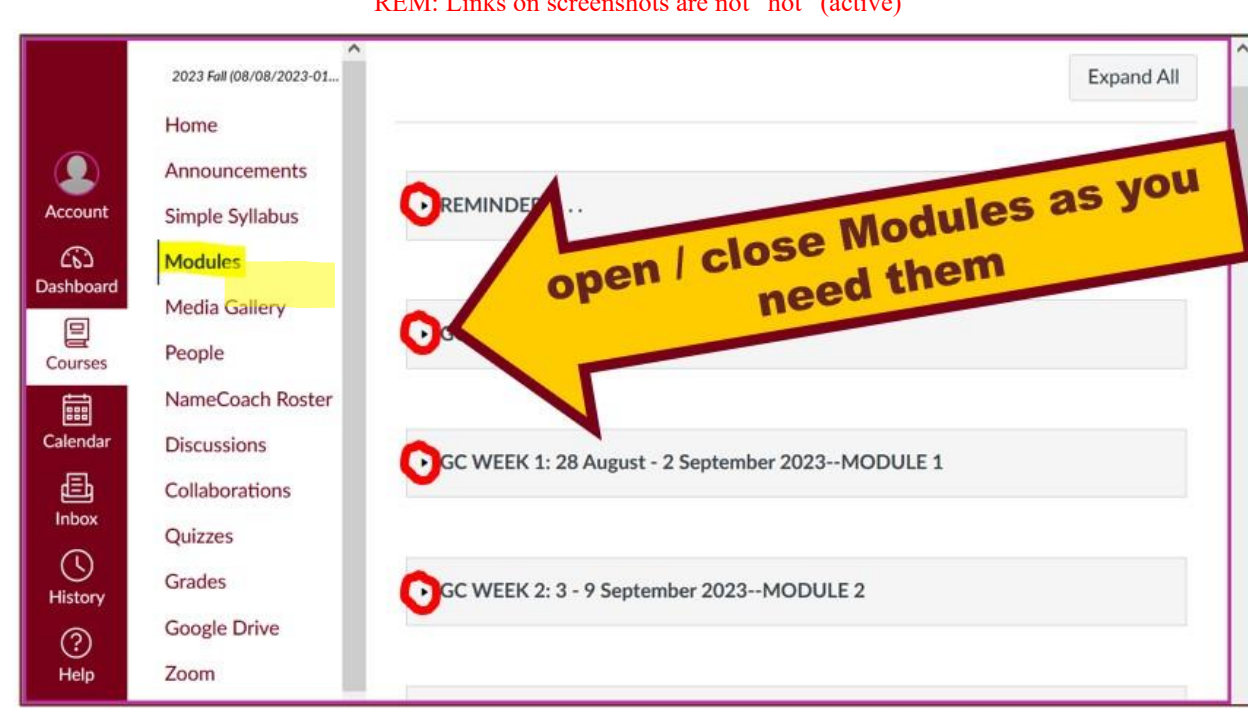

REM: Links on screenshots are not "hot" (active)

# *VOILA!*

# **Your open Canvas Week's Modules will look something like this . . .**

(The first two weeks there is always a lot of information. After that, it's not so bad.)

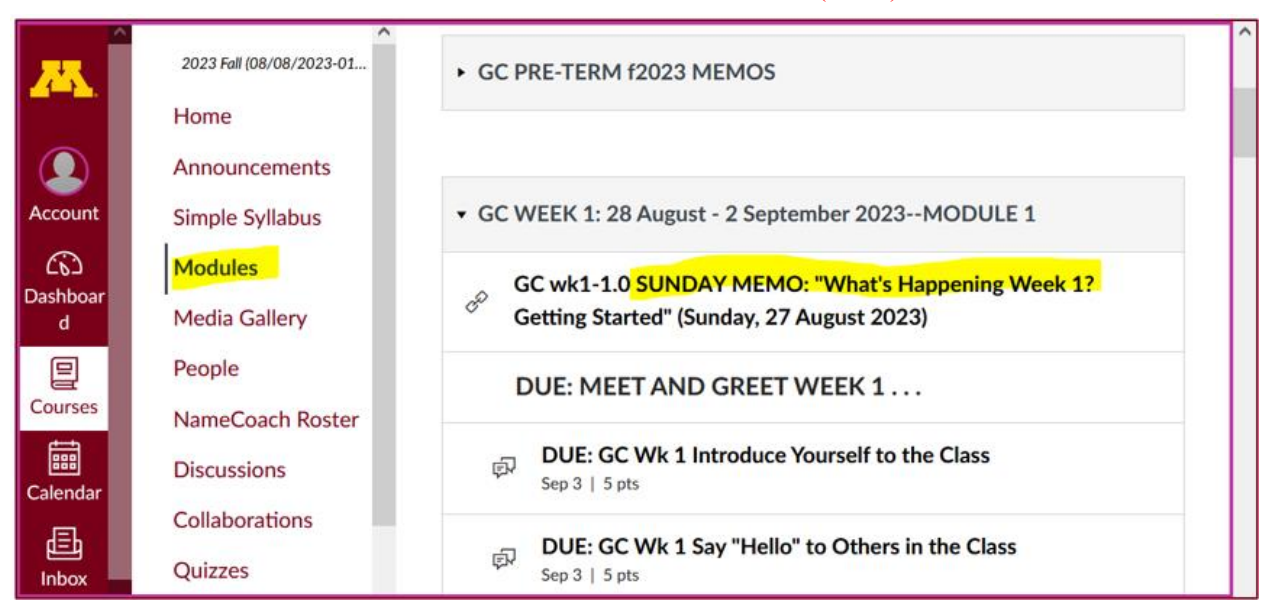

# <span id="page-8-0"></span>Canvas "Modules" *vs.* "Sunday Memos"

Both the **Canvas Modules** and the **"Sunday Memos" . . . contain the basic information, but the "Sunday Memos" have more detail, some background, some studying suggestions, and, generally, some good images.**

### **You will see.**

Both the **Canvas Modules** and the **"Sunday Memos" . . .** follow the same basic outline.

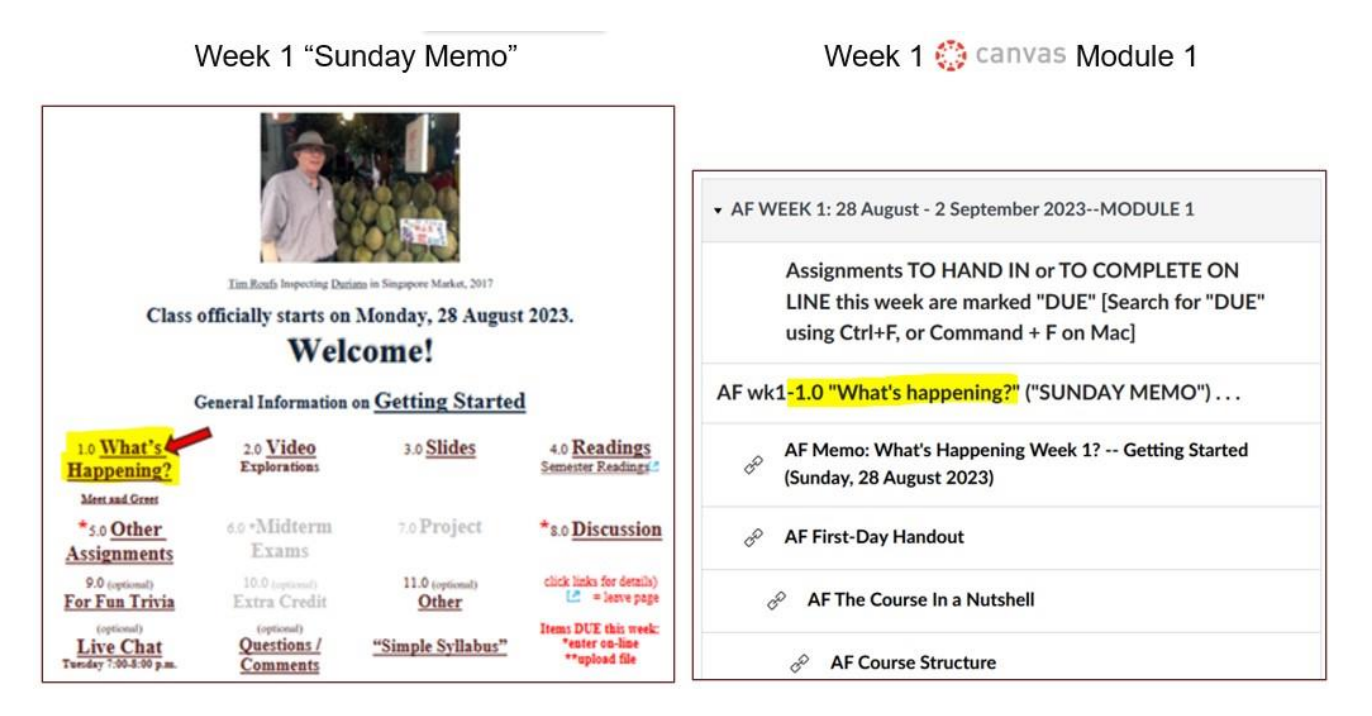

**All of the weeks will follow an outline like this . . .**

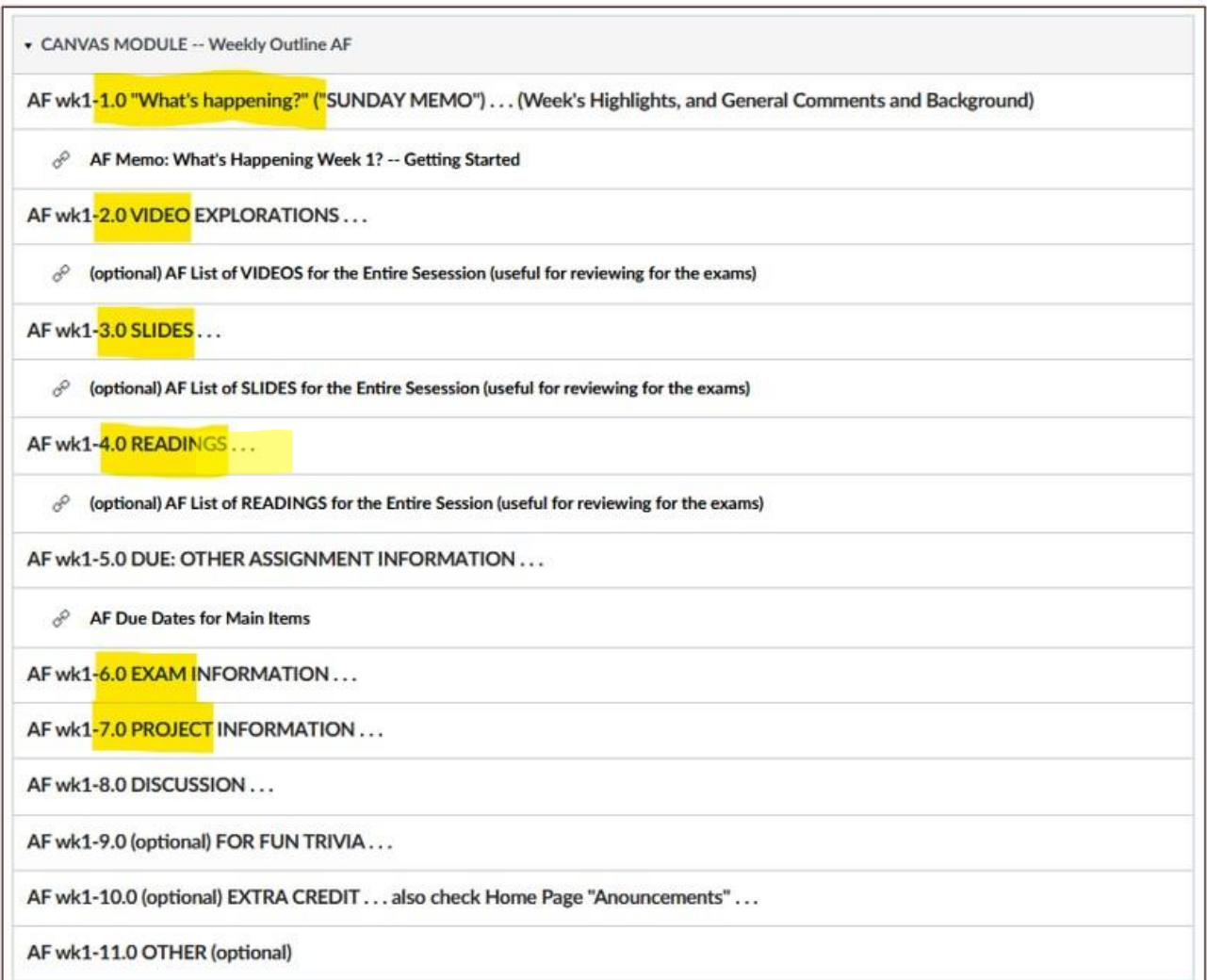

These are the information categories **for the semester** . . . .

## **Not all weeks have all of this information.**

For e.g., "Midterm Exam Information . . ." appears only at the relevant point in the semester.

# <span id="page-11-1"></span>Try the <sup> $\circledast$  canvas "Simple Syllabus" for a first look ...</sup>

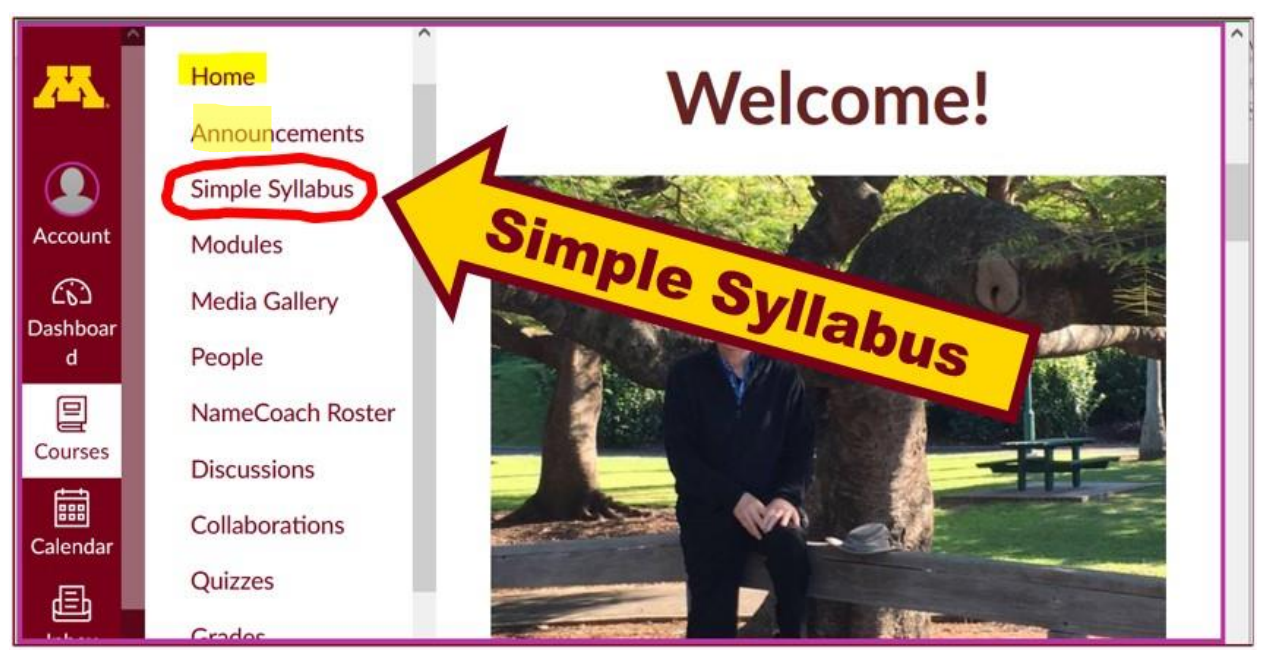

REM: Links on screenshots are not "hot" (active)

f2023 **[Canvas Simple Syllabus](https://canvas.umn.edu/courses/381762/external_tools/52892) (URL)** f2023 **[Canvas Simple Syllabus](https://d-umn.simplesyllabus.com/api2/doc-pdf/f6vzuxvye/Fall-2023-ANTH-3888-080-Anthropology-of-Food.pdf?locale=en-US) (.pdf)**

# **Questions / Comments**

<span id="page-11-0"></span>If you have any **questions or comments** right now, please do not hesitate to post them on the  $\mathbb{Q}$  canvas "Discussions", or e-mail [troufs@d.umn.edu](mailto:troufs@d.umn.edu), or ZOOM <https://umn.zoom.us/my/troufs> $\blacktriangleright$  (E-mail is fastest, and most generally best as quite often URLs need be sent.)

Best Wishes,

Tim Roufs

[<http://www.d.umn.edu/~troufs/>](http://www.d.umn.edu/~troufs/) [<https://umn.zoom.us/my/troufs>](https://umn.zoom.us/my/troufs)  $\leq$ other contact information $\geq$